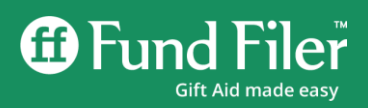

We have updated the donor area on Fund Filer. This is to help users understand donor records and the information held much more easily and to assist with managing the records more efficiently. Information about a particular donor should be much more easily visible and manageable. The main changes are summarised below.

This update has involved significant 'under the hood' rework of the underlying code that drives this part of Fund Filer. Apart from the immediate changes, this will enable future revisions to be implemented more easily.

# Revised 'Donors List'

# Finding donors

The search criteria for finding donors has been extended to 'postcode' or 'reference' as well as last name.

# Deleting donors

By popular request, donors with no donations recorded against them can now be deleted from the 'Donors List'. This is achieved via a green link to the far right of each donor record.

For reasons of compliance, and to avoid potential chaos, it is not possible to delete a donor once a donation has been recorded against that person. If the underlying donation records are incorrect but not yet claimed, these should be deleted to allow Fund Filer to remove the donor record.

We hope this will assist users with keeping tidy lists. Previously, archiving was the only option for clearing an unwanted donor record from the donor list.

#### New side panel

A green side panel now appears top right with options for creating new donors and transferring donor information to and from Microsoft Excel. There have always been links on this page for doing this, but we hope this will be more user-friendly.

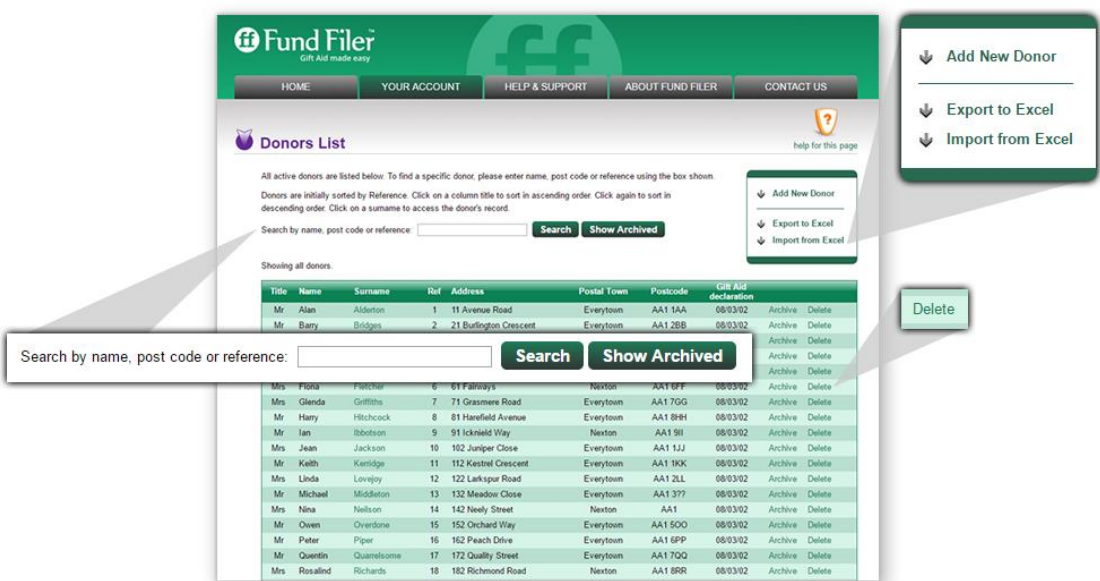

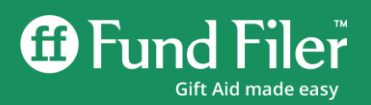

# New 'summary view'

A newly-created 'summary' page now appears on selecting a specific donor from the 'Donors List' via last name click. This shows all the salient information about that donor 'at a glance'. Apart from name, address and status, this also displays notes and donation history, with up to 50 donations to view. Older donations appear on subsequent pages.

This display now introduces editing of donations from the donor record - useful if many edits are needed for one particular donor. Previously, editing of donations could only be done via an individual search on the 'donation entry' page for each donation record to be edited.

The list can be sorted via the following headings: Date, Amount, Claim Gift Aid, Fund and Payment Type. The default export format is by date.

Donors can also be archived or re-activated from this view, without the need to access full donor details.

#### New side panel

The same 'side panel' style as the donors list is used to offer options for drilling down into the record for that donor.

The standard menu includes:

- editing the record
- archiving the donor
- exporting donation records for that donor
- generating a statement for the last year's donations

Selecting 'edit donor details' produces a simpler version of the previous donor record, without the lengthiness of extra buttons for finding donation records and dealing with retrospective donations.

The default statement from this view gives a donations report for the last 365 days. A dialogue allows easy navigation to the 'donor statements' page if the report is required by tax year instead.

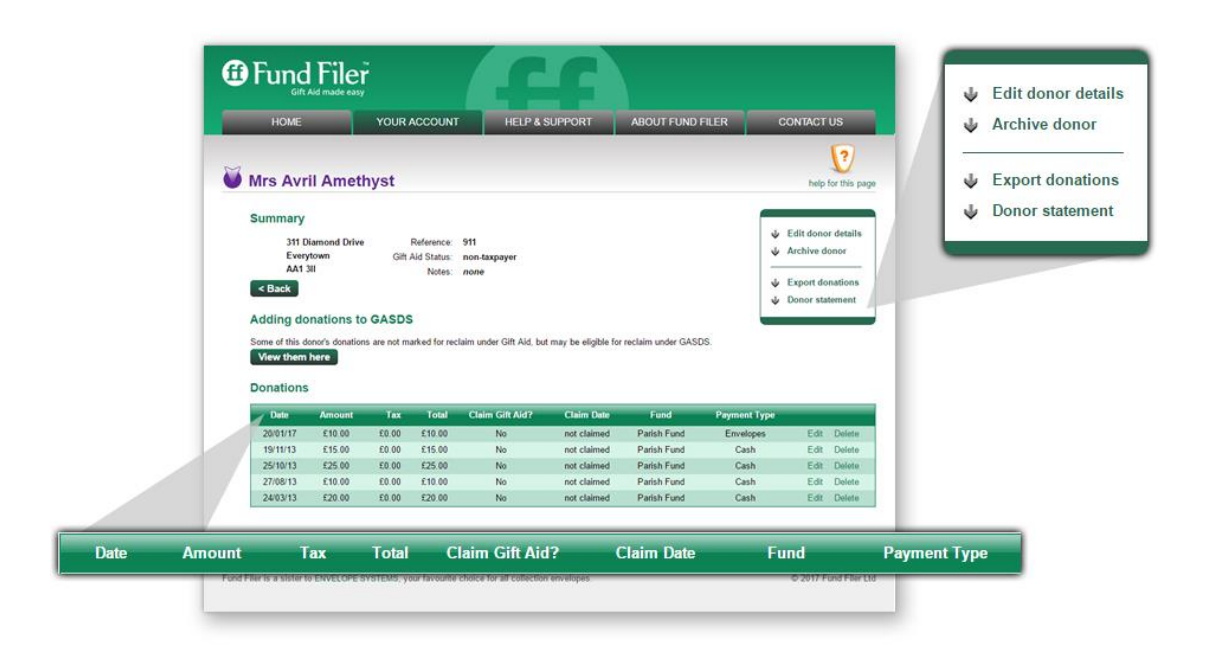

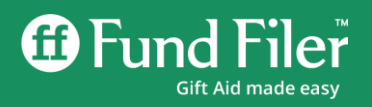

# Retrospective and non tax-paid GASDS qualifying situations

Where a donor is a non-taxpayer, Fund Filer will alert the user if GASDS-eligible donations are present donations of £20 or less – and give the option to view and add these to a future claim. Previously, this could only be done either from the GASDS page or when starting a new repayment claim.

Fund Filer will display similar information if a previously non-tax-paying donor becomes newly-marked as a taxpayer. The classic situation where this becomes very useful if there is a delay between a taxpayer starting to give and completing a Gift Aid declaration.

Fund Filer will indicate if there are donations which have become eligible for a future claim under retrospective claiming rules. These rules allow a window of up to four accounting years from the year in which the donation was made for Gift Aid to be claimed.

Alerts for retrospective claiming and adding donations to GASDS will only appear where appropriate. If no relevant donations are present for that donor, no reference to these features will appear, keeping the user interface as clutter-free as possible.

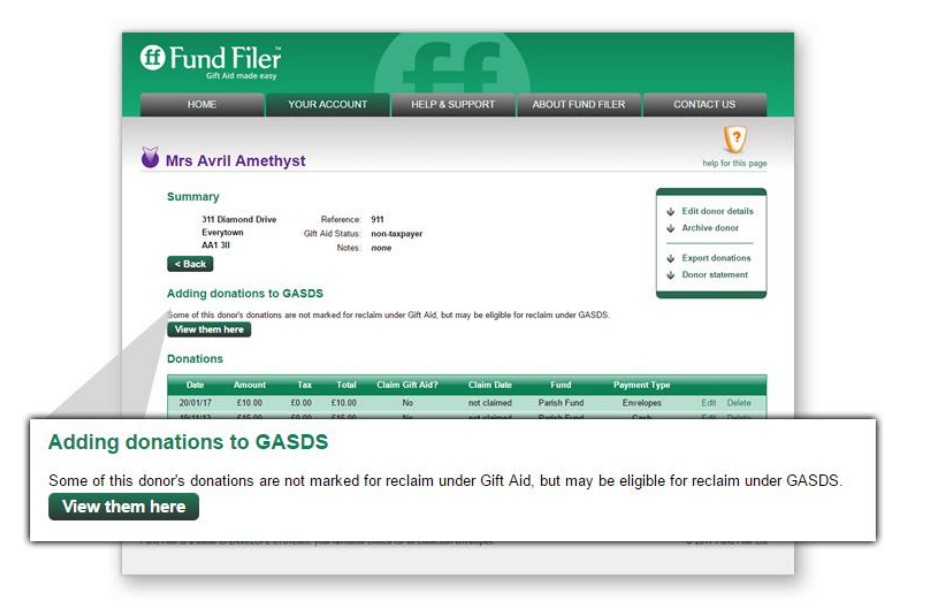

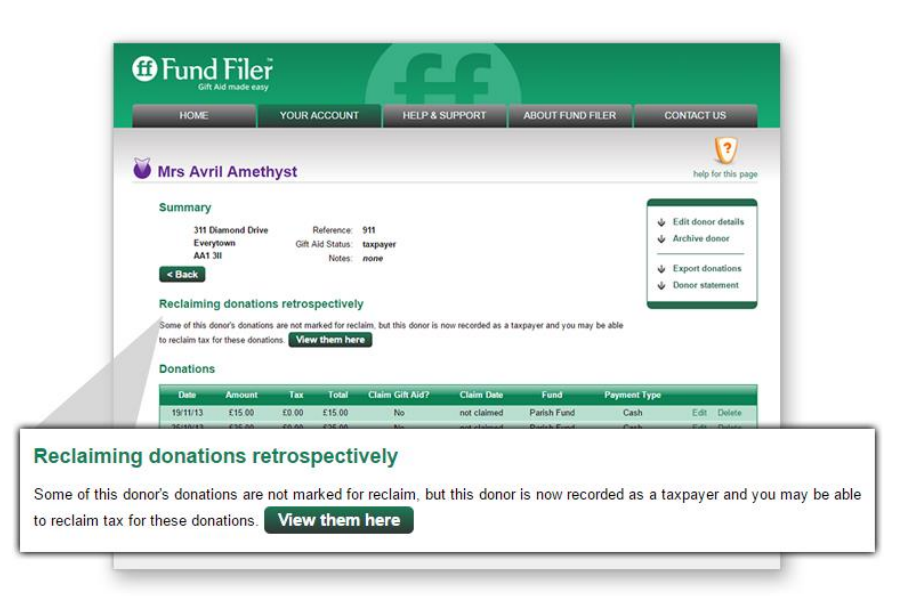